## **Payroll Deduction Update**

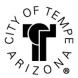

## **Start Deductions:**

Employees may start UAEA, TOA or TSA deductions in PeopleSoft HRMS Self-Service (PeopleSoft HRMS > Main Menu > Self-Service > Payroll & Compensation > Union Dues) or complete this form.

## **Stopping Deductions:**

**TOA** and **TSA** employees may stop deductions by completing the form and submitting it to Human Resources. \*NOTE: UAEA Employees electing to stop deductions must contact their UAEA representative and/or the UAEA president for processing per Article 1, 6.C of the UAEA MOU. Employees must receive a signature from the UAEA representative prior to turning their form into Human Resources.

## Completing the Form:

- 1. Check one box for Start/Change or Stop for each deduction.
- Select the correct deduction code from the CODE / DESCRIPTION box. Enter that code in the Code block.
- Enter deduction amount that applies to the deduction selected.

| 4. The Effective Date is the first day of the pay period. |                                                   |            |                       |                           |
|-----------------------------------------------------------|---------------------------------------------------|------------|-----------------------|---------------------------|
| DEDUCTIONS:                                               |                                                   | ☐ START/CH | ANGE                  | ☐ STOP                    |
| CODE                                                      | DESCRIPTION                                       |            | \$                    |                           |
| ERF                                                       | Employee Relief Fund                              | Code       | Amount                | Effective Date            |
| IAFF                                                      | IAFF Local 493                                    | ☐ START/CH | ☐ START/CHANGE ☐ STOP |                           |
| UAEA*                                                     | United Arizona Employees<br>Association (\$10.00) |            | \$<br>Amount          | Effective Date            |
| TOA                                                       | Tempe Officers' Association (\$19.50)             | Code       |                       |                           |
| TOA2                                                      | Tempe Officers' Association (\$20.50)             | ☐ START/CH | ANGE                  | STOP                      |
| TOA3                                                      | Tempe Officers' Association (\$21.50)             |            | \$                    |                           |
| TSA                                                       | Tempe Supervisor's Association (\$12.50)          | Code       | Amount                | Effective Date            |
| APPROVALS:                                                |                                                   |            |                       |                           |
| Employee Signature Date                                   |                                                   | ate        | Human Reso            | urces Representative Date |
| FOR UAEA EMPLOYEES ONLY:                                  |                                                   |            |                       |                           |
| UAEA Representative Signature Da                          |                                                   | Date       | UAEA Dedu             | ction Stop Date per MOU   |